# **5. Opslag van gegevens**

# **5.1 Magnetische gegevensopslag**

#### **5.1.1 Sporen en sectoren: het hexadecimaal talstelsel**

Zet de hexadecimale waarden om naar decimale waarden. Je mag geen elektronische hulpmiddelen gebruiken. Noteer de tussenstappen in het grote vak. In het kleine vakje rechtsonder noteer je het resultaat.

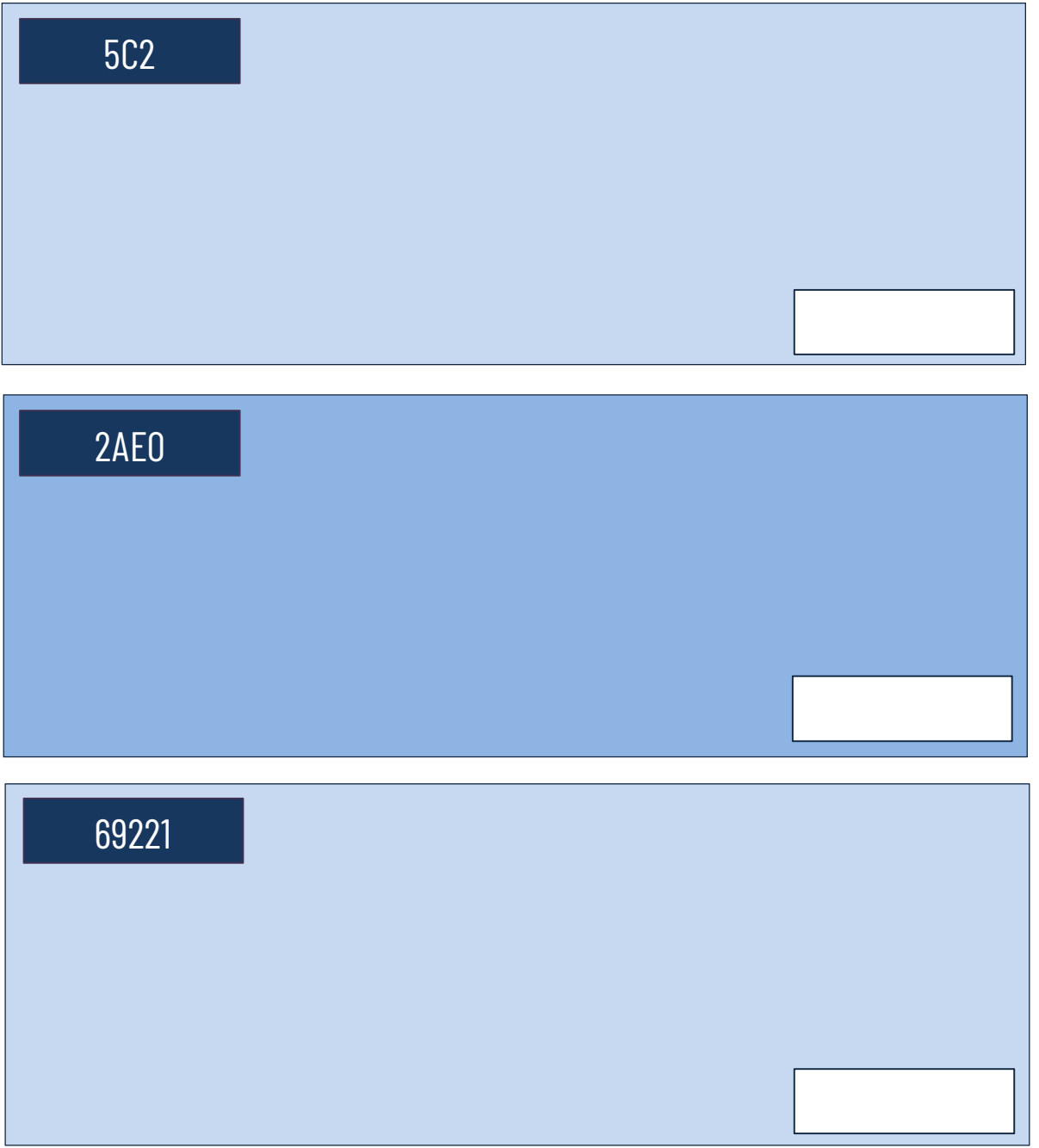

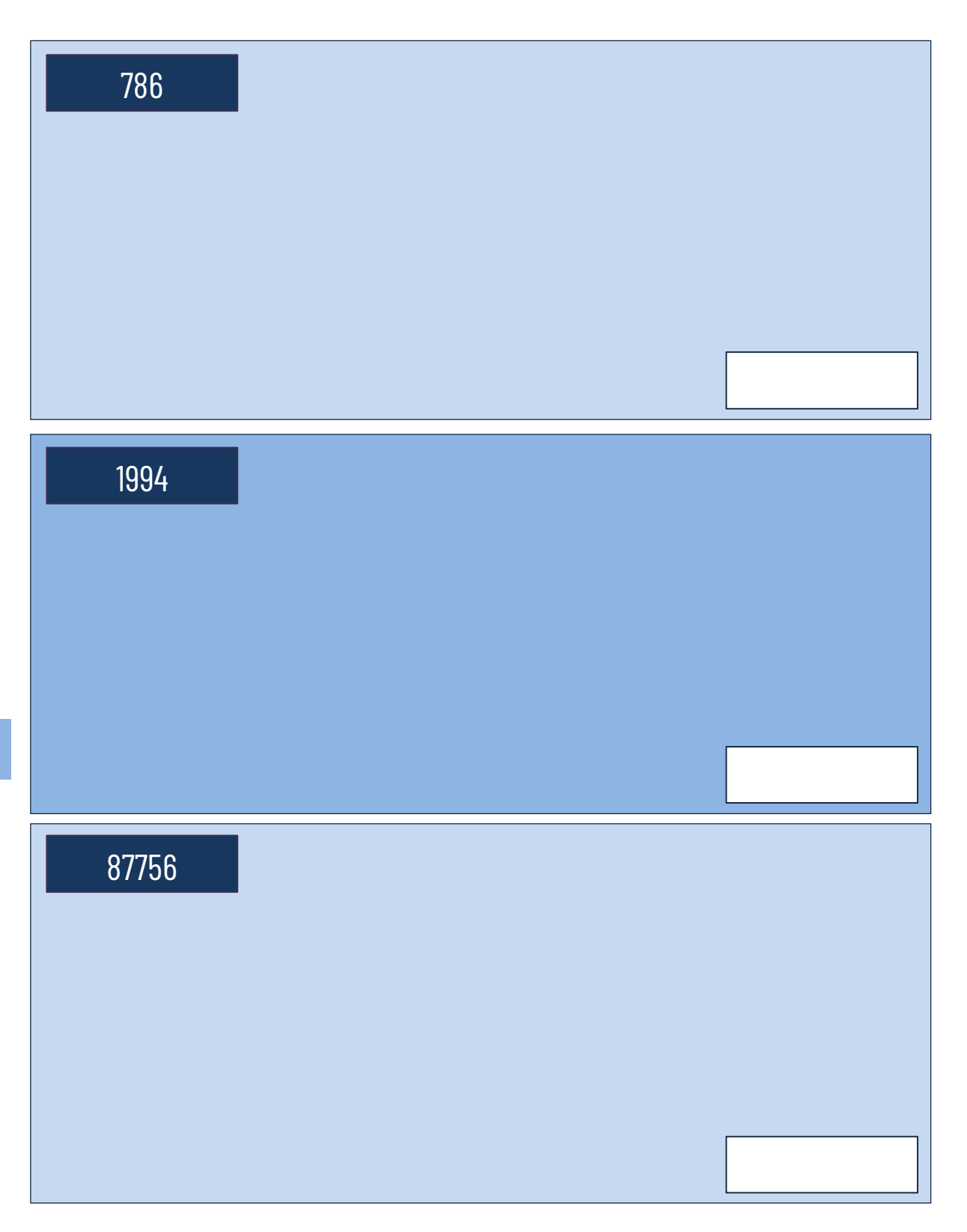

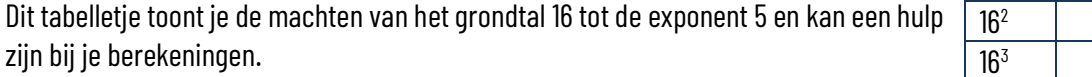

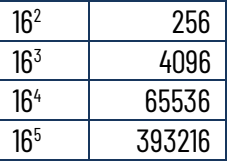

Bij webontwerp wordt gebruik gemaakt van een hexadecimale code om een kleur te beschrijven. Die code bestaat uit een waarde voor elke RGB-kleur (rood – groen – blauw). Zo betekent de code #43E27F het volgende:

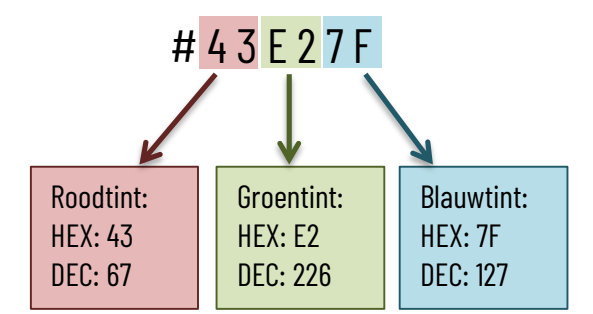

De decimale schrijfwijze voor de kleur met de hexadecimale code #43E27F is dus RGB(67,227,127). Let op: voor elke kleur moeten twee tekens gebruikt worden. Als de decimale waarde 11 is, dan noteer je als hexadecimale waarde 0B en niet gewoon B.

Bereken eerst de hexadecimale code voor de decimale kleurcodes. Gebruik daarbij geen elektronische hulpmiddelen. Ga vervolgens naa[r http://www.mredkj.com/javascript/co](http://www.mredkj.com/javascript/color.html)[lor.html.](http://www.mredkj.com/javascript/color.html) Voer de hexadecimale codes in die jij berekend hebt en bekijk welke kleur dit oplevert. Verbind de hexadecimale kleurcodes die je berekend hebt met de juiste kleur.

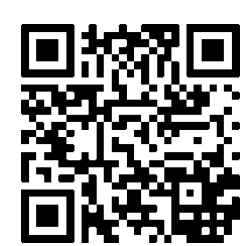

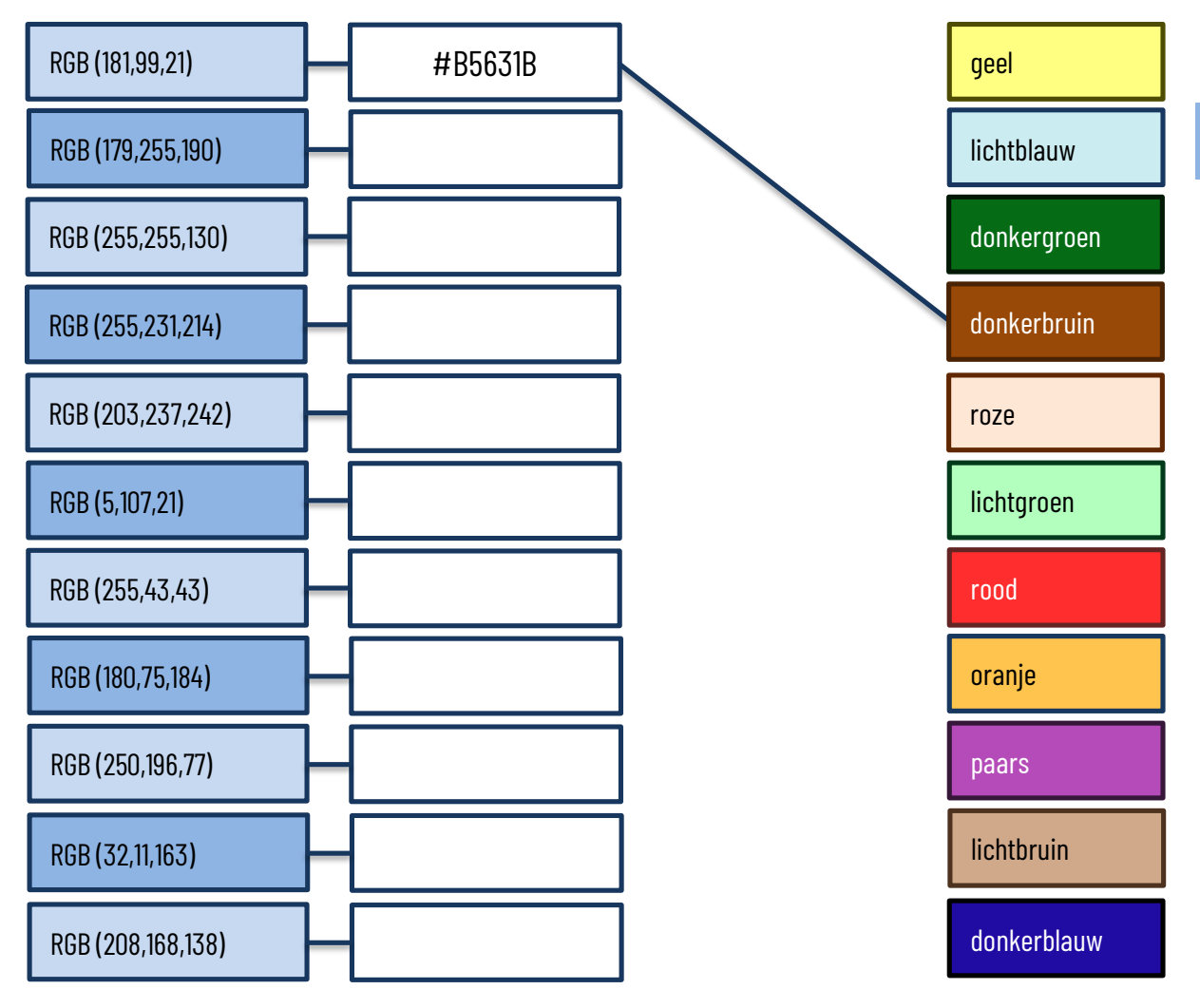

# **5.1.2 Algemene begrippen over magnetische gegevensopslag**

Noteer stap voor stap hoe je vanuit een besturingssysteem een externe harde schijf kan formatteren:

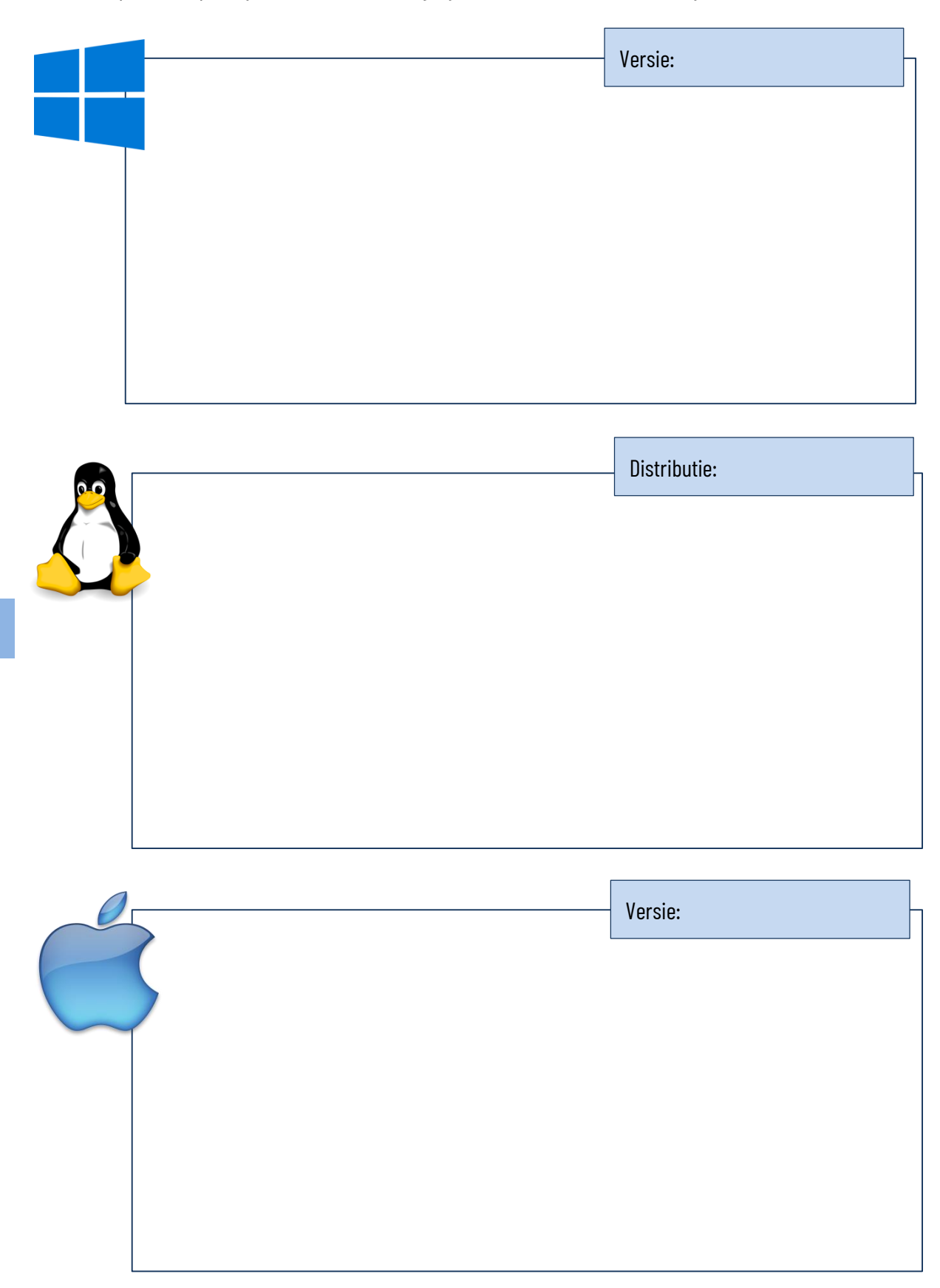

Verbind de Nederlandstalige benamingen voor de specificaties van magneetschijven met de Engelstalige variant. Verbind ze daarna met de gebruikte eenheid. Trek rechte lijnen!

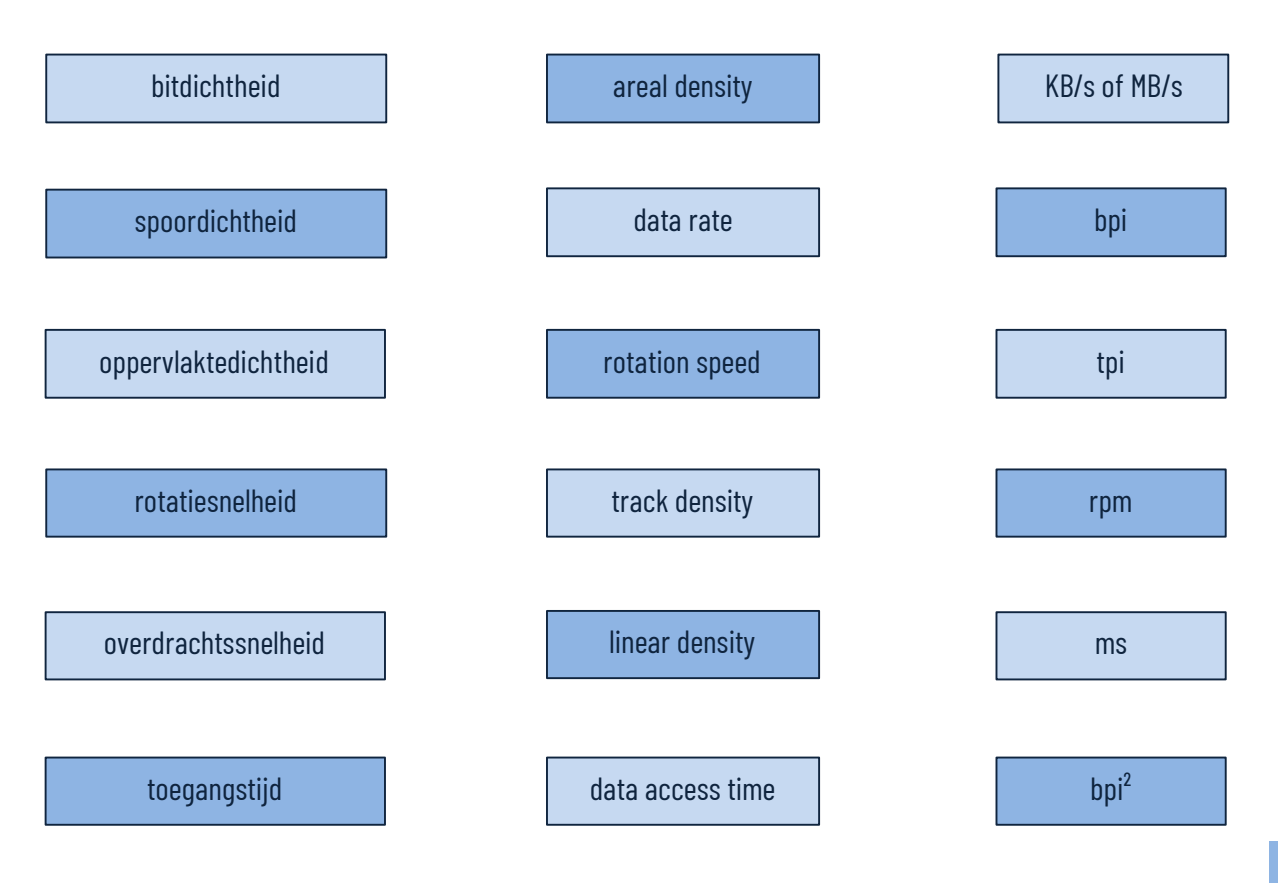

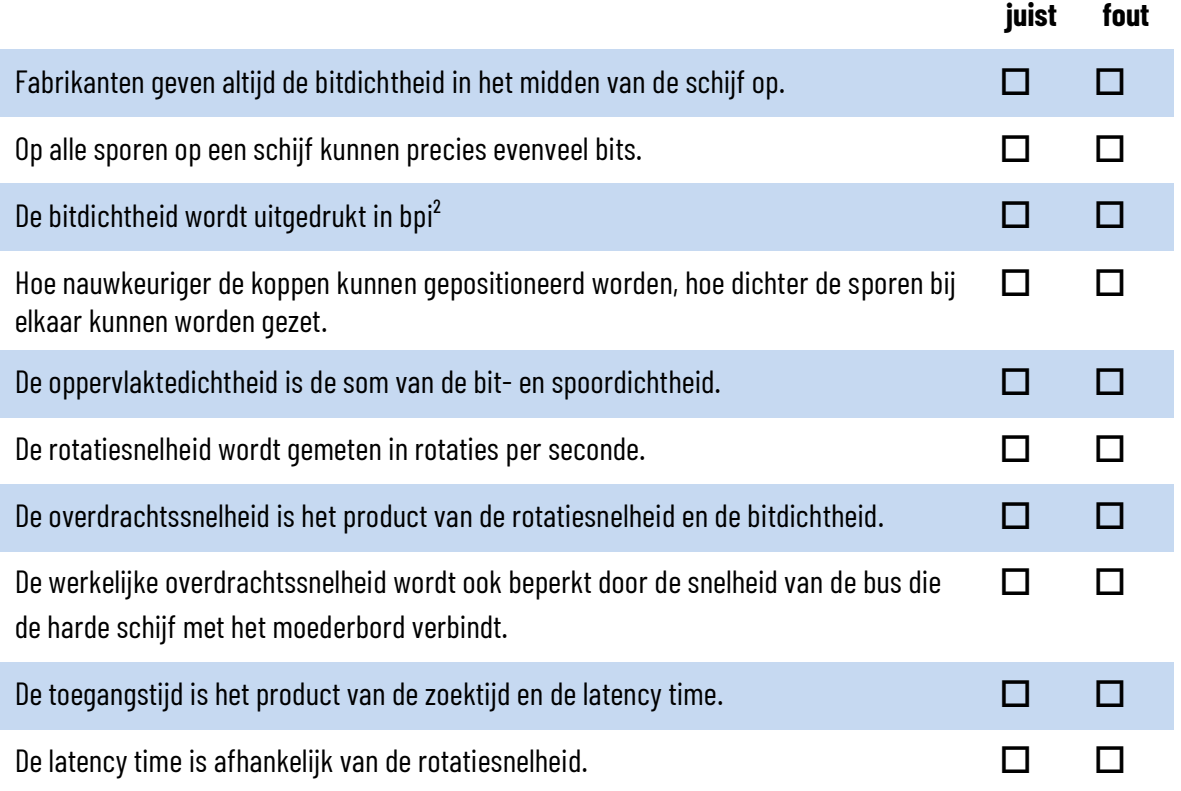

#### **5.1.3 De harde schijf**

Zoek op wat een hard disk crash precies is. Hoe wordt ze veroorzaakt, en hoe kan je ze voorkomen? Presenteer je antwoord in een dynamische presentatie voor de klas.

Beantwoord de stellingen over harde schijven voor laptops met juist of fout:

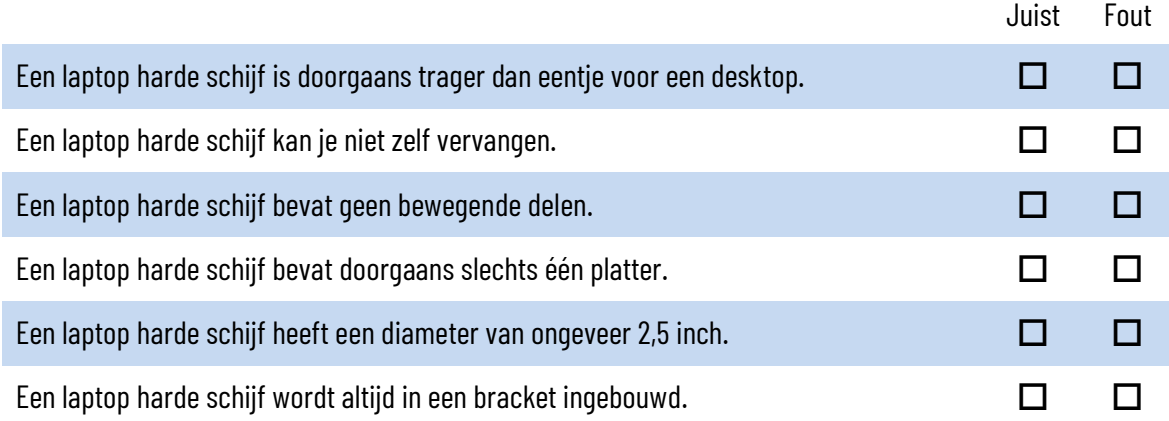

#### Een harde schijf indelen in partities

Deel een harde schijf in een testsysteem op de volgende manier in:

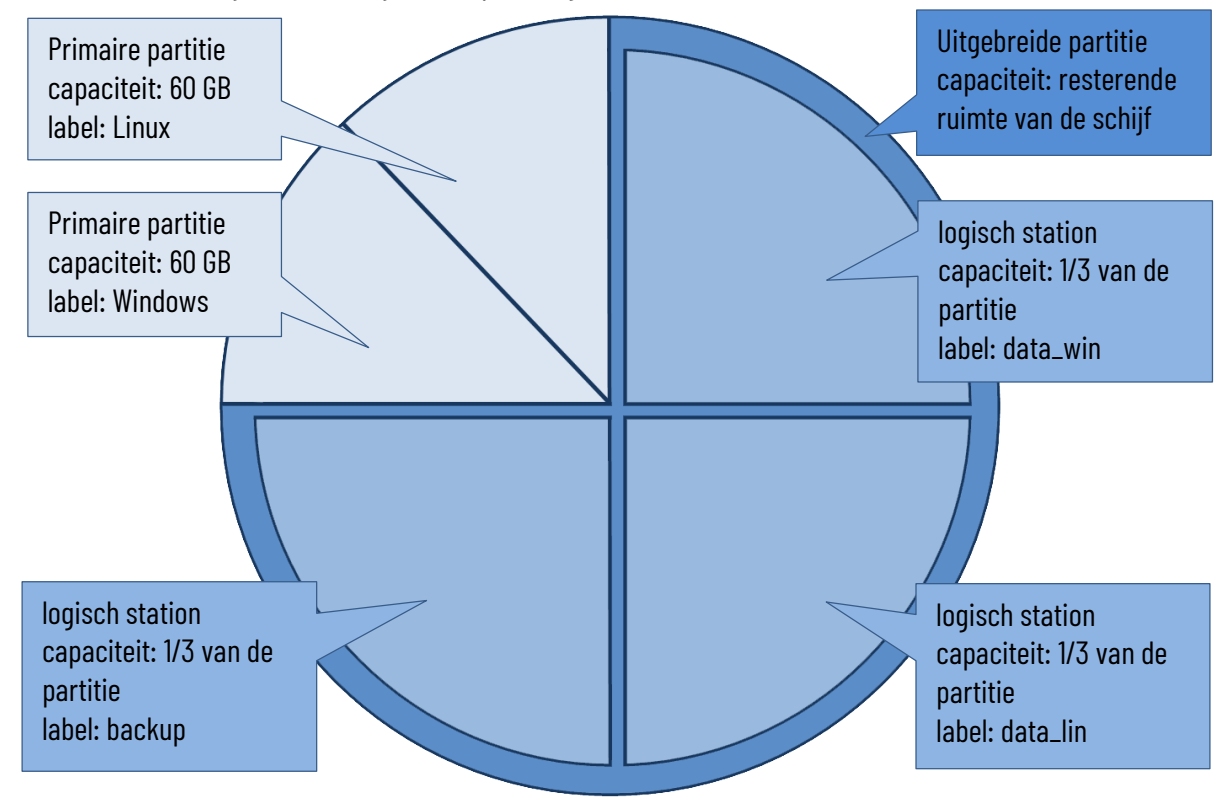

Zoek op het internet informatie over de verschillende RAID-configuraties. Vul vervolgens de onderstaande tabel aan. LET OP: wat voor- en nadelen betreft, vind je soms wel verschillende informatie. Dubbelcheck dus de informatie en noteer enkel die informatie die in verschillende bronnen bevestigd wordt.

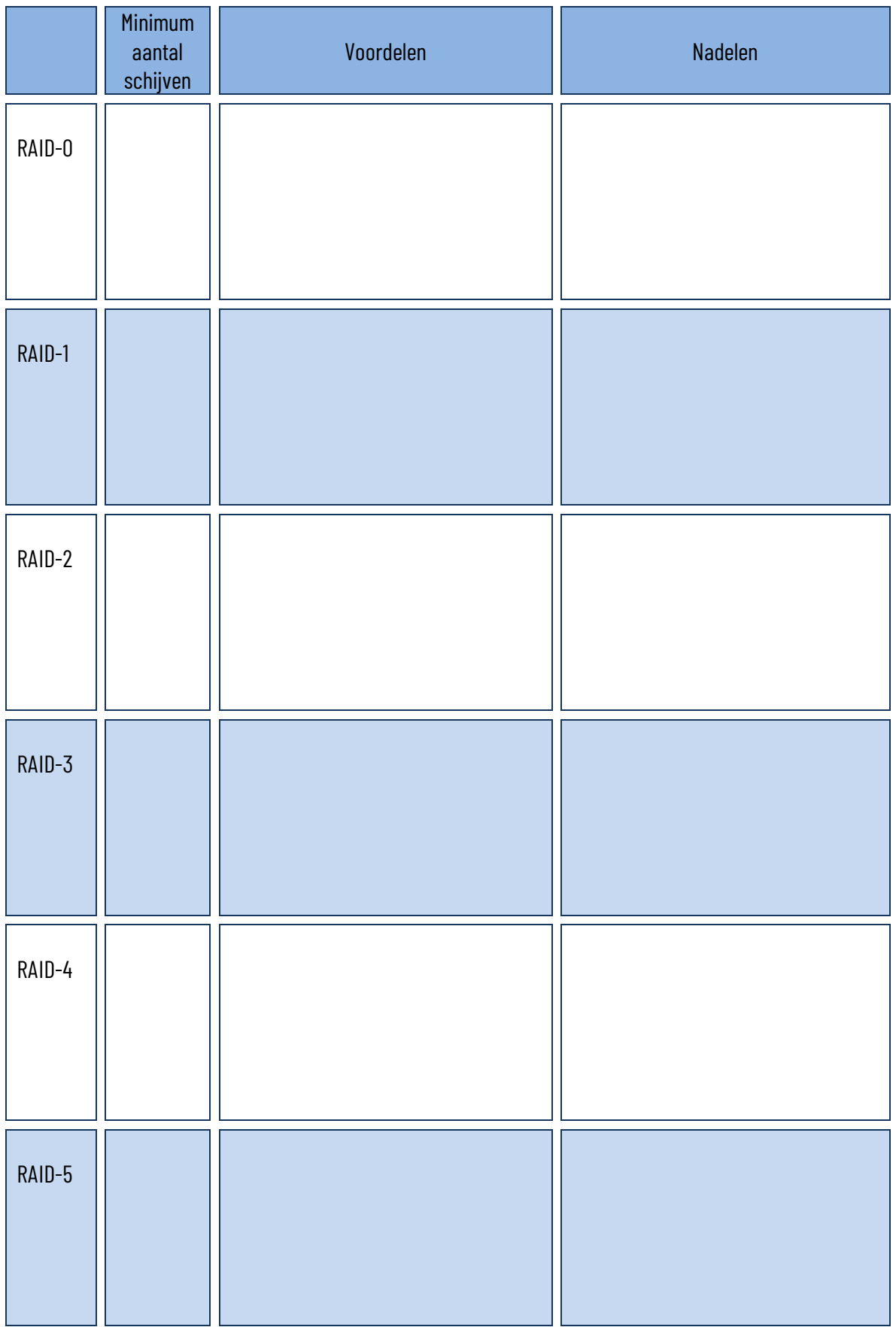

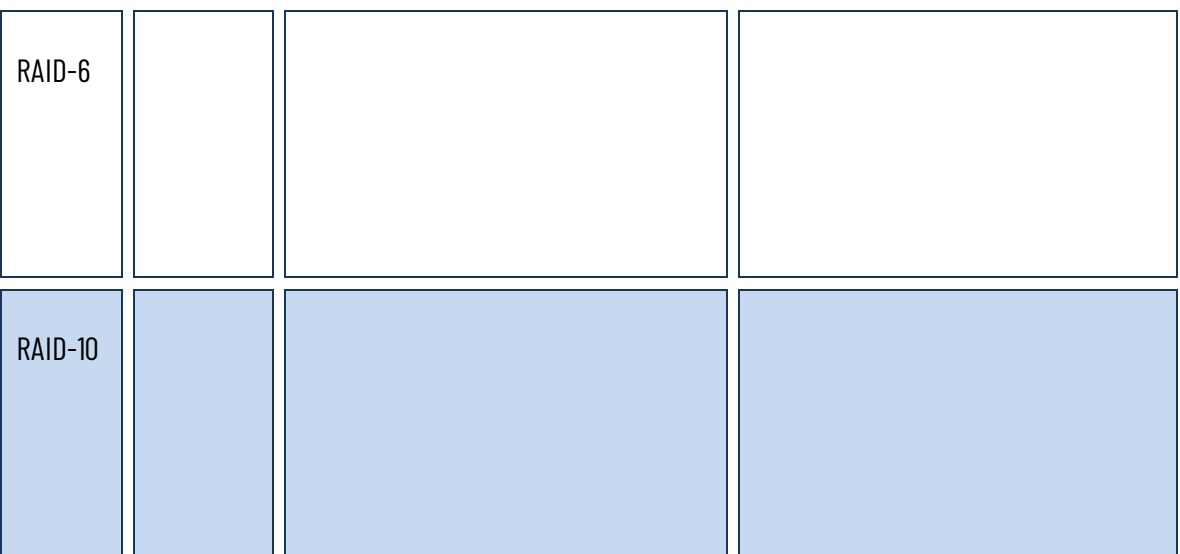

Ondanks de opkomst van SSD's, blijven fabrikanten volop investeren in nieuwe technologieën voor harde schijven. Noteer afkortingen met betrekking tot die technologieën voluit en leg ze helder uit aan je klasgenoten in een korte, dynamische presentatie.

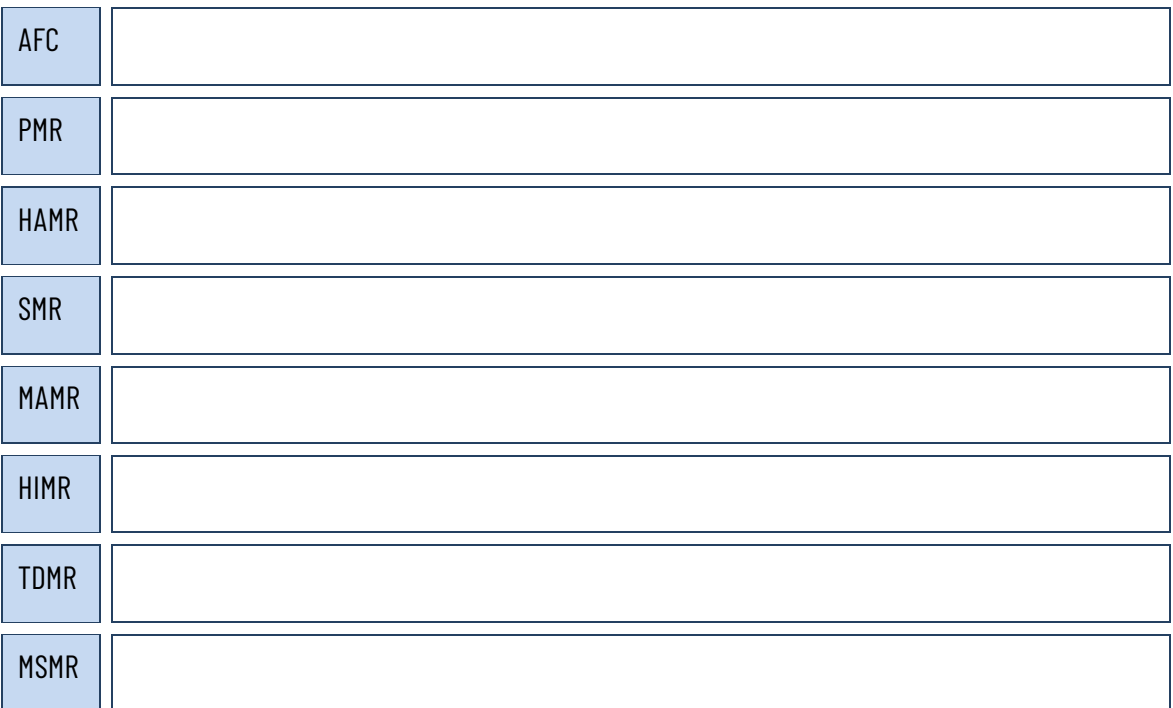

#### Monteren en demonteren van een harde schijf

- Monteer en demonteer een harde schijf in een desktop computer
- Monteer en demonteer een harde schijf in een laptop.
- Test een harde schijf op de goede werking ervan. Gebruik hiervoor een testprogramma.

#### **5.1.4 De tapestreamer**

Ga naar [https://www.computable.nl/artikel/nieuws/storage/5087926/2379248/tapeop](https://www.computable.nl/artikel/nieuws/storage/5087926/2379248/tapeopslag-heeft-een-gouden-toekomst.html)[slag-heeft-een-gouden-toekomst.html.](https://www.computable.nl/artikel/nieuws/storage/5087926/2379248/tapeopslag-heeft-een-gouden-toekomst.html) Zoek de antwoorden op de onderstaande vragen in de tekst.

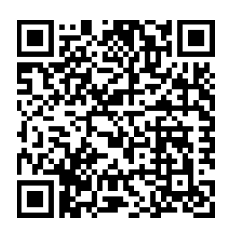

Waarom neemt de vraag naar offline opslag steeds toe?

Wat is LTO? Verklaar de afkorting en het begrip.

Waar komt het fabeltje dat tape dood zou zijn vandaan?

Wat is een tape library?

Ga naar<https://www.youtube.com/watch?v=CVN93H6EuAU> om een tape library aan het werk te zien.

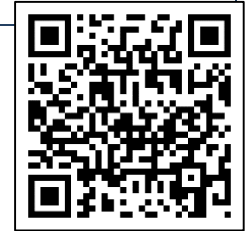

### **5.2 Optische gegevensopslag**

Zoek de betekenis van de volgende afkortingen met betrekking tot optische gegevensopslag op, en geef van elk een voorbeeld.

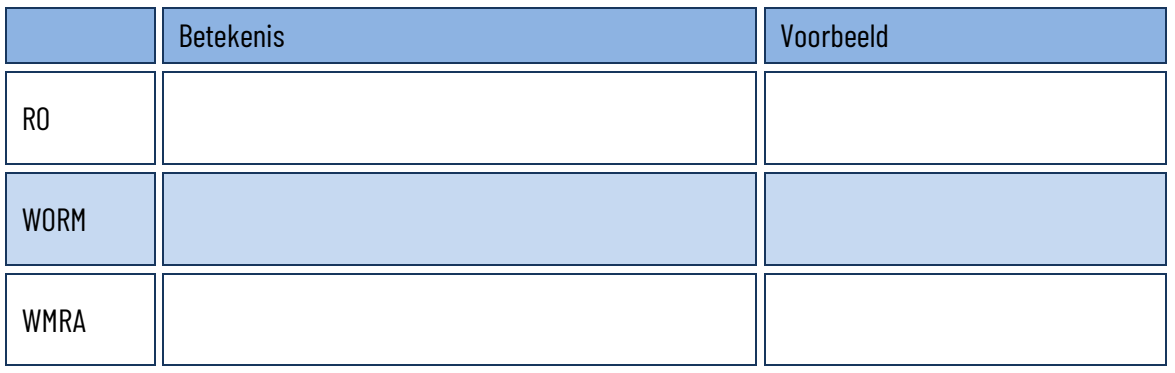

Vaak worden CD's en DVD's illegaal gekopieerd. Sommigen beseffen zelfs niet dat wat ze doen illegaal is. Kruis hieronder aan wat mag en wat niet mag.

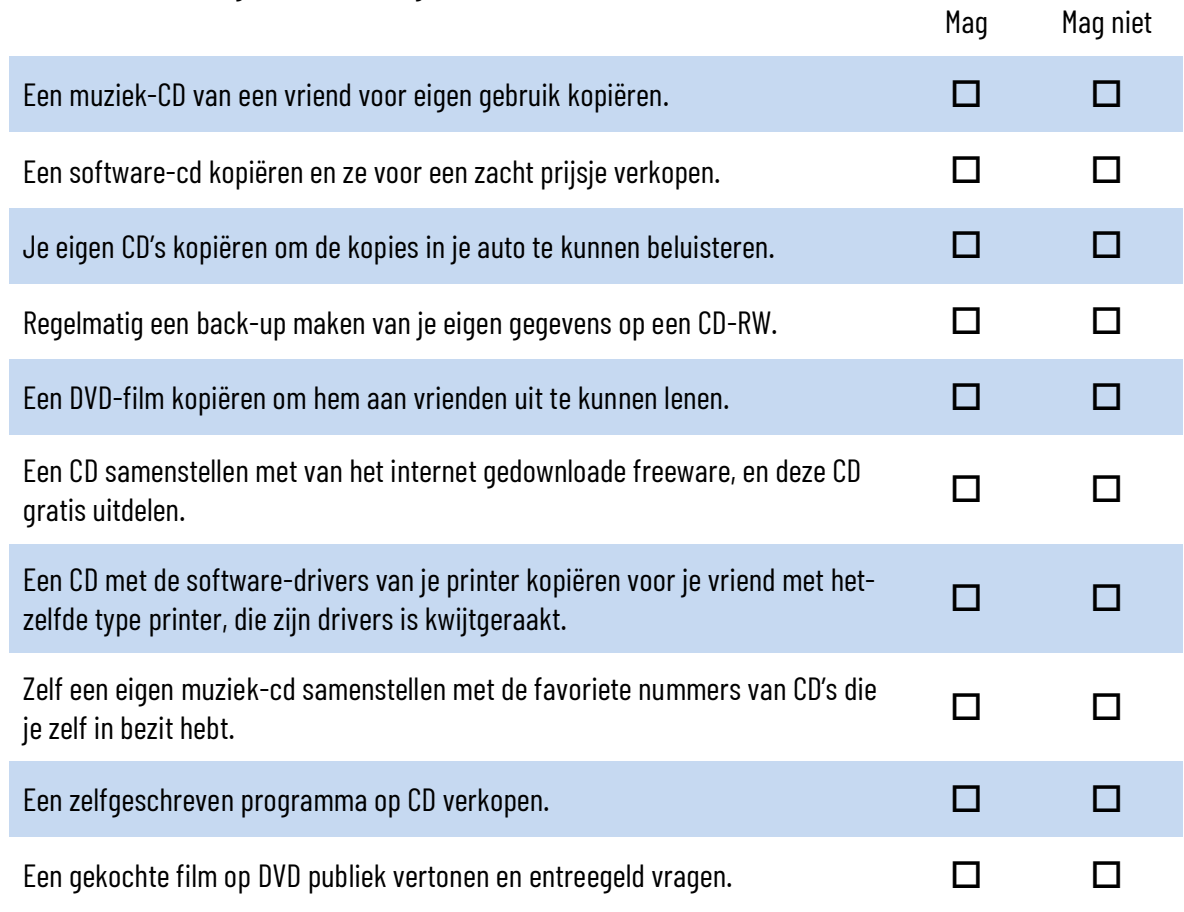

# Monteren en demonteren van een harde schijf

- Monteer en demonteer een optisch station in een desktop computer
- Monteer en demonteer een optisch station in een laptop.

#### **5.3 Flash gegevensopslag**

Wat is het "veilig verwijderen" van een USB geheugenstick? Hoe doe je dat?

Wat zijn de belangrijkste verschillen tussen een klassieke SATA-SSD en een U.2-SSD?

Er bestaan verschillende technologieën waarmee de chips op SSD-schijven opgebouwd worden: SLC, MLC, TLC en QLC. Stel deze technieken voor in een dynamische presentatie. Stel duidelijk de eigenschappen van elke techniek voor en verduidelijk de verschillen tussen elke techniek.

In 2017 introduceerde Intel een nieuwe technologie voor M.2-SSD's onder de productnaam Optane. Onderzoek de voornaamste eigenschappen van deze technologie en stel ze voor in een dynamische presentatie.

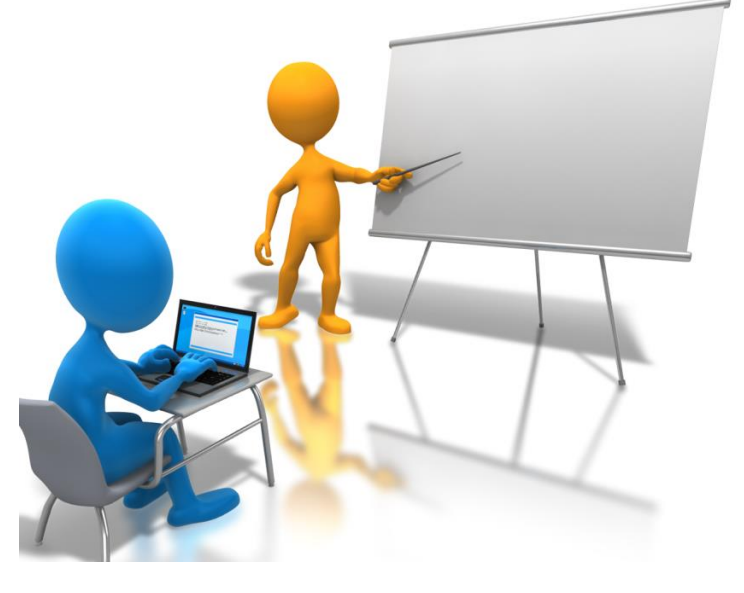

Lees het artikel op [https://www.ct.nl/hotline/waar-moet-je-op-letten-bij-het-kopen-van](https://www.ct.nl/hotline/waar-moet-je-op-letten-bij-het-kopen-van-een-ssd/)[een-ssd/](https://www.ct.nl/hotline/waar-moet-je-op-letten-bij-het-kopen-van-een-ssd/) en beantwoord de volgende vragen.

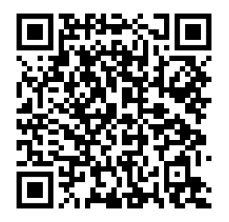

Wat zijn de nadelen van goedkope SSD's?

Hoe herken je aanbiedingen van nep-SSD's?

Wat kan je doen om te voorkomen dat je een nep-SSD aankoopt?

Monteren en demonteren van een SSD

- Monteer en demonteer een SATA-SSD in een desktop computer.
- Monteer en demonteer een SATA-SSD in een laptop.
- Monteer en demonteer een M.2-SSD in een desktop computer.
- Monteer en demonteer een M.2-SSD in een laptop

Zoek van de onderstaande opslagmedia telkens drie voorbeelden op het internet – indien mogelijk met drie verschillende capaciteiten. Bereken van elk voorbeeld de kostprijs per gigabyte. Bereken daarna de gemiddelde kostprijs per gigabyte van elk opslagmedium.

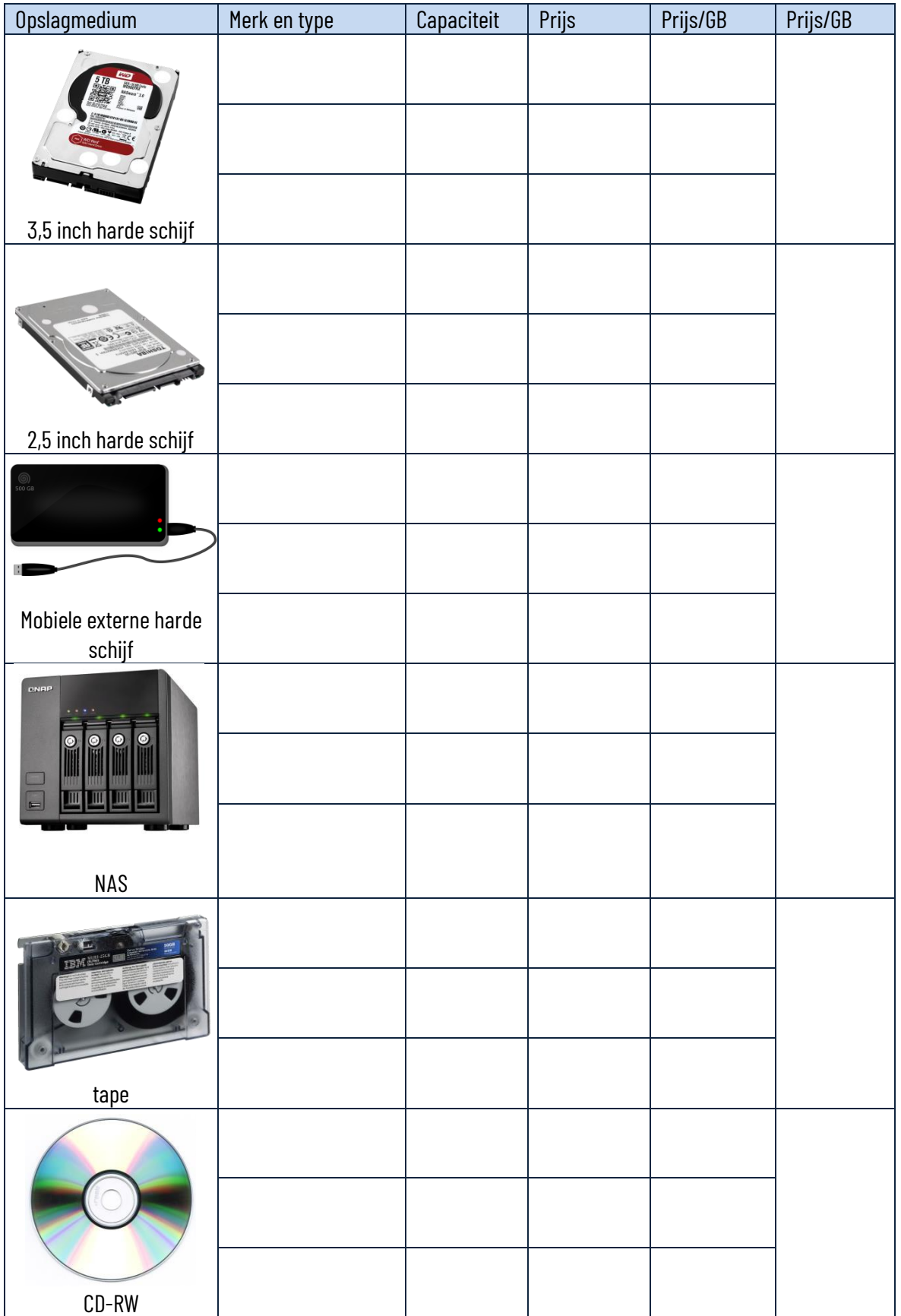

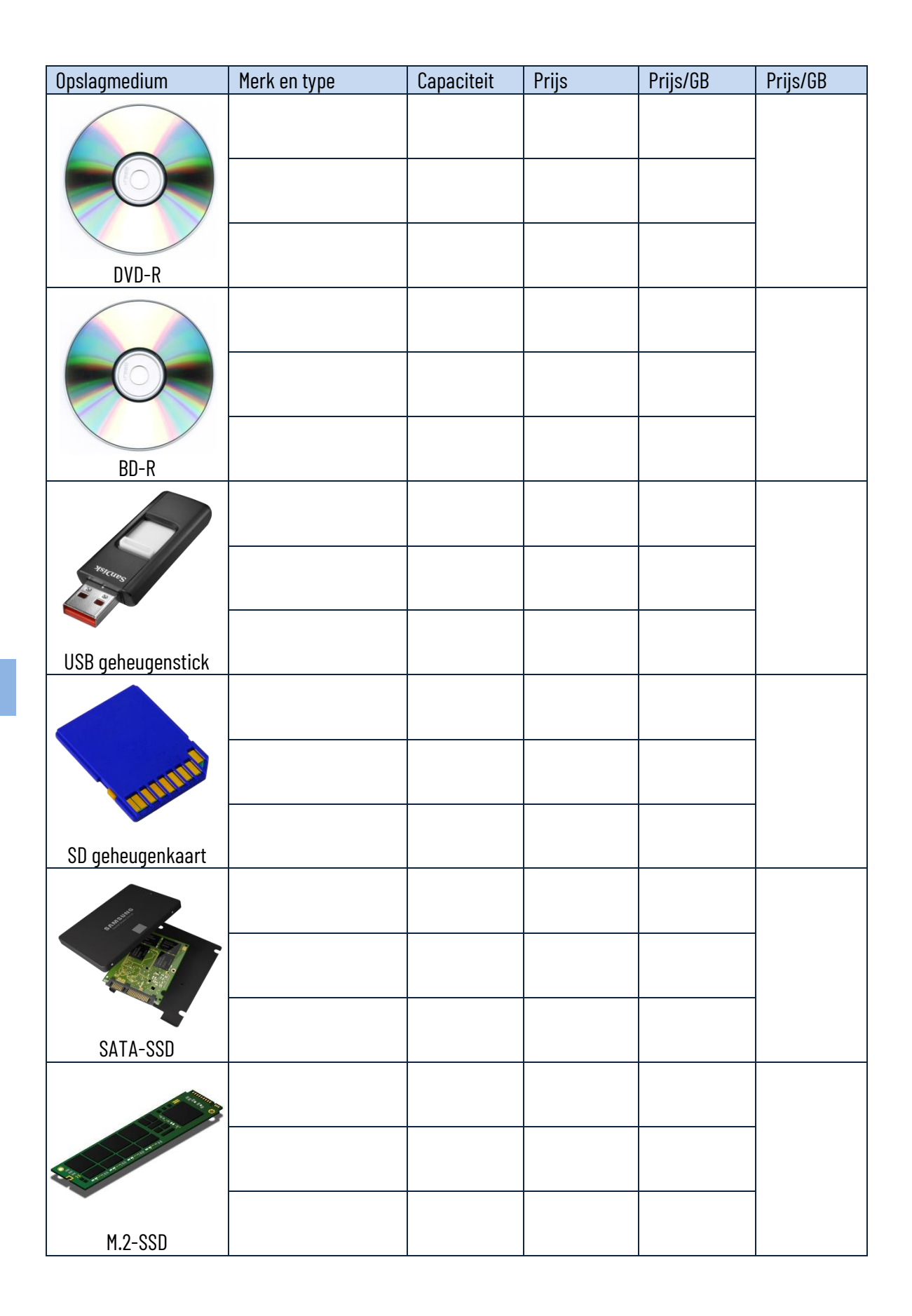